# **Интерфейсная многоканальная карта Quasar-8PCX-LP Руководство пользователя Версия 1.0.2 18.08.2020**

Новосибирск 2007-2020

Разработчик и производитель: ООО «Парабел» 630090, Новосибирск, Демакова 23/5, оф.313 [http://www.parabel.ru](http://www.parabel.ru/) Email: [info@parabel.ru](mailto:info@parabel.ru) Тел/факс: +7-383-2138707

## **Внимание! Запрещено использование устройства на линиях связи, не оборудованных устройствами грозозащиты и выходящих за пределы одного здания**

# Содержание

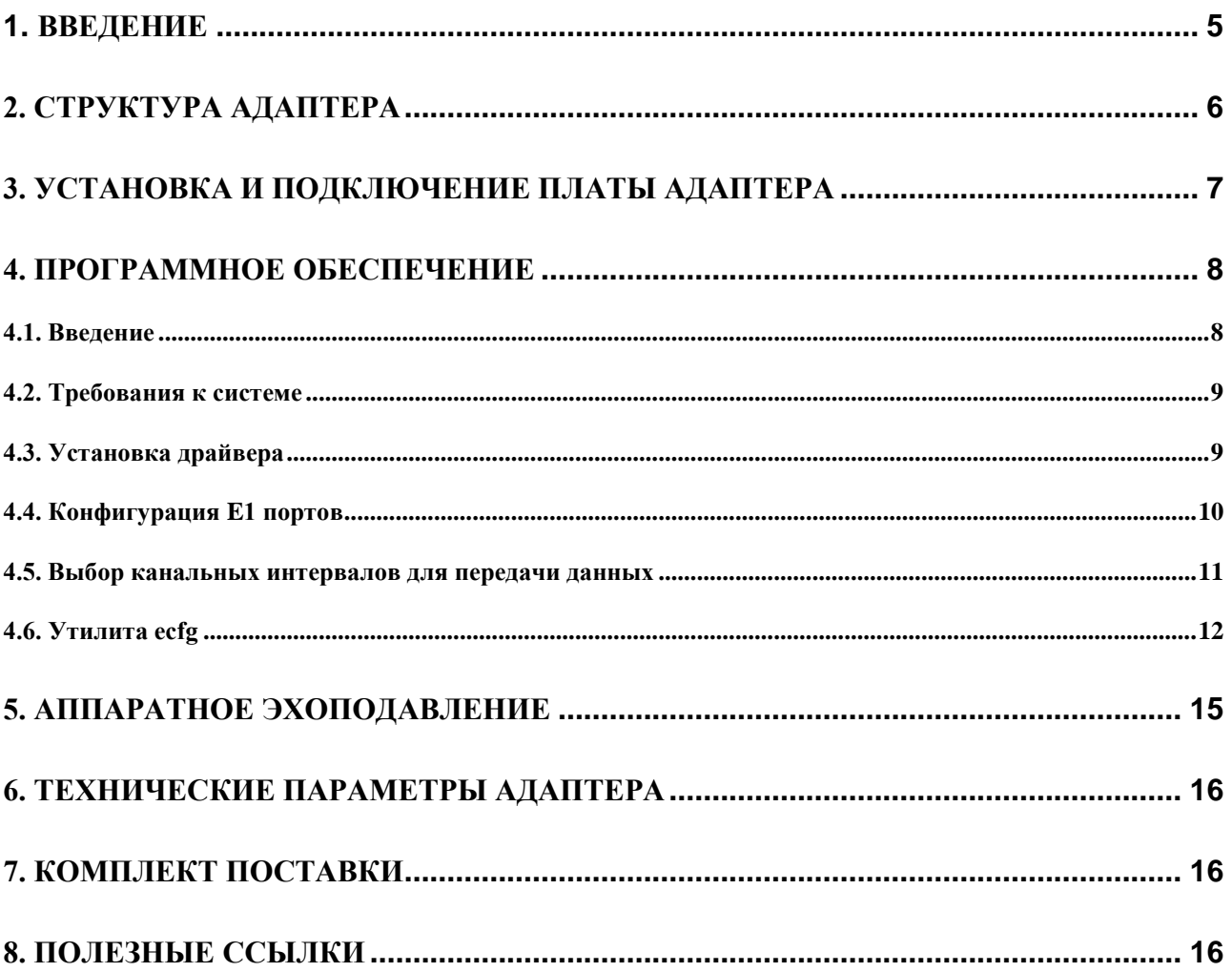

## **1. Введение**

Многоканальная интерфейсная карта Quasar (далее – адаптер) предназначена для подключения каналов E1 к серверам под управлением софт АТС Asterisk. Адаптер выполнен в виде **низкопрофильной** компьютерной платы формата PCI-Express и управляется с помощью специализированного драйвера, разработанного для ОС Linux. Адаптер Quasar имеет следующие особенности:

- **Количество используемых каналов E1 – 8**
- **Встроенный полнодоступный аппаратный коммутатор канальных интервалов E1 с матрицей 256x256 каналов**
- **DMA режим для передачи данных в память компьютера без участия ЦП**
- **Автоматический выбор канала синхронизации**
- **Автоматическая регулировка чувствительности E1 приемника (до -40 дб)**
- **Аппаратное эхоподавление**
- **Управление – шина PCI-express**

Варианты исполнения адаптера:

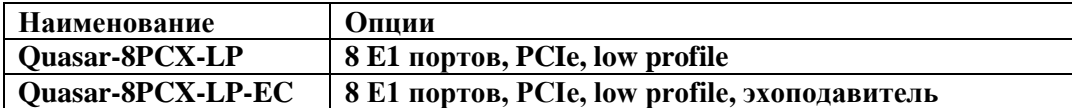

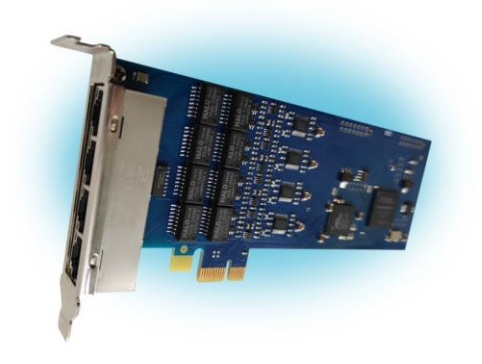

# **2. Структура адаптера**

Адаптер состоит из следующих функциональных блоков (см. рис):

LIU & Framer – микросхема трансивера G.703 и фреймера G704

TDM switch – коммутатор канальных интервалов E1 (256x256 КИ)

DMA контроллер осуществляет передачу данных между адаптером и PCI шиной

PCI bridge – микросхема моста на PCI/PCIe шине

EC module – модуль аппаратного эхоподавления

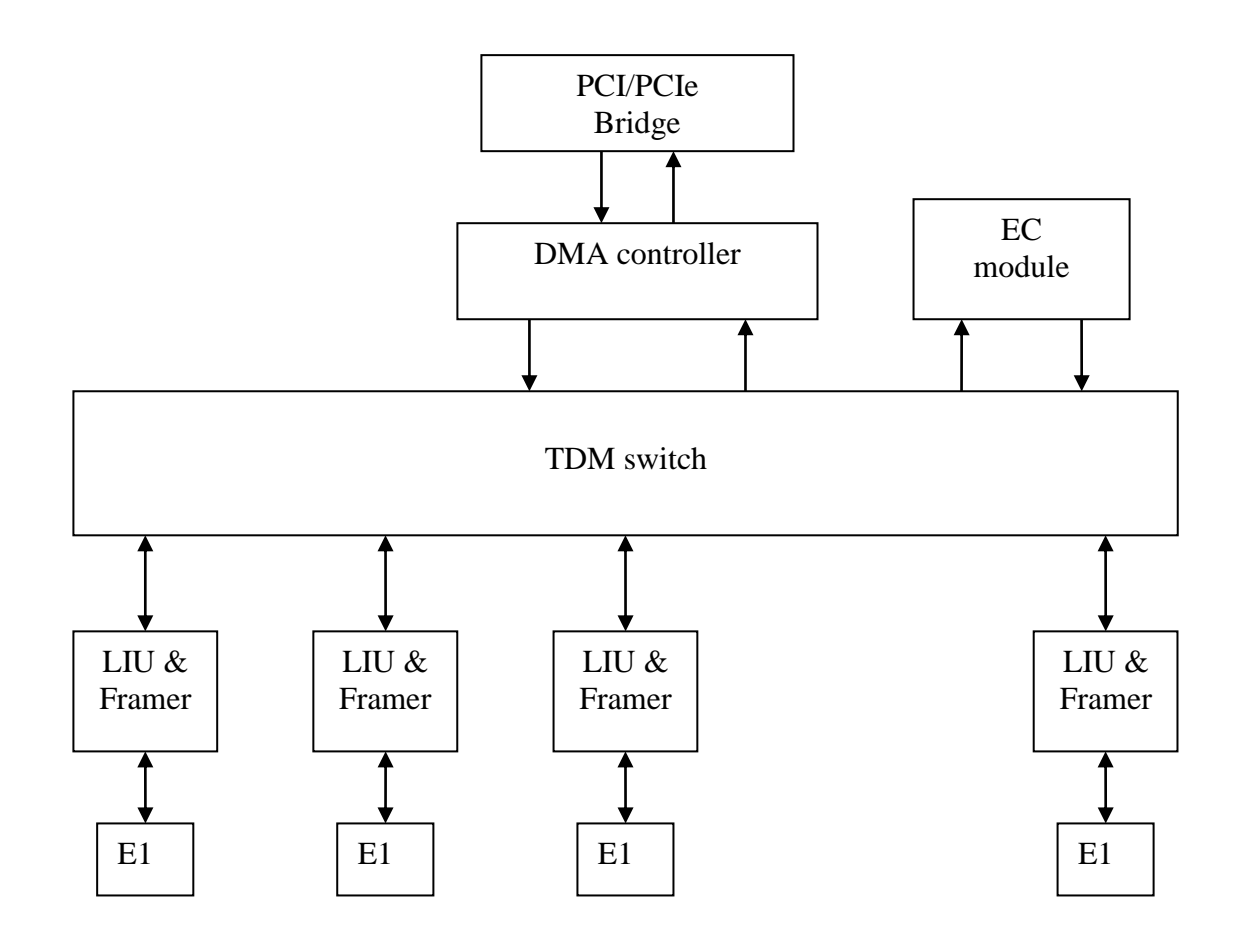

## **3. Установка и подключение платы адаптера**

Ниже изображена лицевая панель адаптера Quasar-8PCX-LP и таблица подключения входных портов.

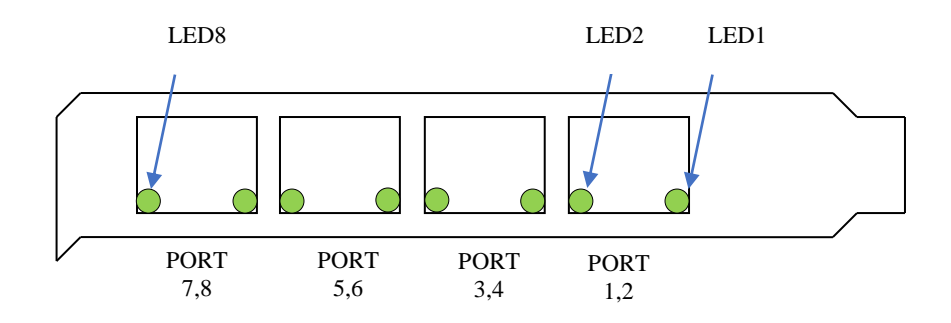

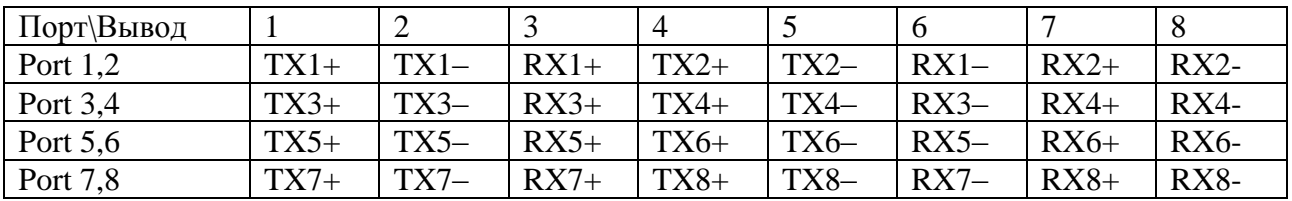

Примечания.

1. RX – приемник (вход)

Тип используемого соединителя RJ-45, каждый разъем имеет два индикатора.

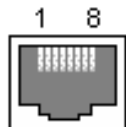

Индикатор на разъеме зажигается при наличии фрейма на соответствующем порту.

LED1 соответствует PORT1, LED8 соответствует PORT8.

## **4. Программное обеспечение**

### **4.1. Введение**

Программное обеспечение, от которого зависит работа адаптера, состоит из следующих компонентов: Программное обеспечение, от которого зависит работа адаптера, состоит из следующих компонентов:

- 1. **Пакет DAHDI** (ранее Zaptel). Данный компонент реализует низкоуровневые процедуры работы с телефонным оборудованием. Пакет DAHDI не обязательно поставляется вместе с адаптером, он может быть загружен с публично доступных серверов в интернете (см. Полезные ссылки в конце данного руководства). Разработчик адаптера Quasar не накладывает дополнительных модификаций пакета DAHDI, обеспечивается работа в стандартной редакции.
- 2. **Драйвер quasar.ko**, который логически является частью пакета DAHDI. Данный компонент реализует обработку специфических для адаптера функций. Драйвер поставляется в виде исходных текстов и перед загрузкой в систему он должен быть скомпилирован, для чего на сервере должен быть доступен соответствующий инструментарий.
- 3. **Конфигурационный файл** /etc/dahdi/system.conf. В файле определены параметры E1 портов и выбранные канальные интервалы для передачи данных. Файл редактируется пользователем с помощью любого текстового редактора, установленного в системе. Рассмотрение синтаксиса конфигурационного файла полностью выходит за рамки данного руководства. Тем не менее, будут рассмотрены команды, касающиеся конфигурации работы адаптера.
- 4. **Утилита dahdi\_cfg**, которая на основе конфигурационного файла прописывает параметры в драйвер. Каждый раз после изменения конфигурационного файла необходимо запускать данную утилиту, чтобы изменения вступили в силу.

### **4.2. Требования к системе**

Перед установкой драйвера необходимо иметь в системе следующее программное обеспечение:

- binutils, make и компилятор gcc
- заголовочные файлы ядра системы, обычно распространяемые в пакете kernelheaders
- пакет DAHDI, в исходных текстах

Перед установкой и использованием драйвера необходимо ознакомиться с документацией на DAHDI и Asterisk.

### **4.3. Установка драйвера**

Драйвер расположен в сжатом tar архиве в файле /Quasar/driver/quasar-x.x.x.tar.bz2, на компакт-диске из комплекта поставки. Начиная с версии 3.0.0 и позже, драйвер предназначен для работы с пакетом DAHDI. Особенности установочного процесса могут меняться от версии к версии драйвера, поэтому необходимо следовать инструкциям, описанным в файле README, расположенном внутри архива.

Конечным результатом компиляции драйвера будет модуль quasar.ko. Перед его загрузкой в систему полезно убедиться, что адаптер успешно опознан PCI подсистемой Linux. Для этого можно использовать утилиту lspci. После ее запуска на экран будет выведен список PCI устройств, среди которых должно присутствовать

#### **Network controller: Altera Corporation Device**

Если адаптер опознан, то драйвер должен успешно загрузиться, о чем можно узнать по списку загруженных модулей (утилита lsmod). В списке должен присутствовать модуль quasar. Также, модуль рапортует об успешной загрузке в логе сообщений /var/log/messages.

### **4.4. Конфигурация E1 портов**

Порты E1 адаптера описываются в конфигурационном файле /etc/dahdi/system.conf. Ключевым словом **span** описываются параметры конкретного порта.

```
span = <span_num>,<timing>,<LBO>,< framing>,<coding>[,crc4]
```
где

**span\_num** – номер порта E1 (от 1 до максимального номера порта в плате)

**timing** – использовать ли порт как источник синхронизации

0 – порт адаптера ведущий по E1

1 и более – порт ведомый по E1 и является одним из источников синхронизации адаптера. Чем больше число, тем меньше приоритет порта.

**LBO** – параметр не используется, ставить 0.

**Framing** – тип телефонной сигнализации, ставить ccs или cas.

**Coding** – кодирование в линии, может принимать значения ami или hdb3

**Crc4** – разрешить проверку и генерацию crc4 (не обязательный параметр)

### 4.5. Выбор канальных интервалов для передачи данных

Адаптер Quasar может быть использован не только для подключения телефонных каналов, но и для передачи данных через канальные интервалы Е1. Обе функции могут исполняться на одной карте одновременно, на разных каналах. Напоминаем, что для этого пакет DAHDI должен быть скомпилирован с поддержкой HDLC подсистемы, что устанавливается параметром CONFIG\_DAHDI\_NET.

Каждому порту E1 соответствует 31 канальный интервал (КИО отвечает за формат фрейма и в передаче данных не участвует). Нумерация КИ в системе сквозная - для порта 1 соответствуют КИ1..КИ31, для порта 2 - КИ32..КИ62 и т.д. Чтобы коммутировать группу КИ из E1 в сетевой интерфейс, используется ключевое слово nethdlc:

 $nethdlc=$ 

где

```
S - номер начального КИ,
```
**E** – номер конечного КИ

Приведем пример.

 $nethdlc=2-13$ 

В данной конфигурации 12 КИ первого порта, начиная со 2 и заканчивая 13-м, будут сконфигурированы как один канал передачи данных.

Диапазон КИ может задаваться и через запятую, перечислением. Например, то же самое можно описать как:

 $nethdlc=2.3-13$ 

Описанная данным образом группа каналов образует в Linux сетевой интерфейс с именем hdlc0. Следующая заявленная команда nethdlc будет соответствовать hdlc1 и т.д. Протокол второго уровня на этом интерфейсе устанавливается с помощью команды sethdlc. Например, команда

sethdlc hdlc0 cisco

устанавливает cisco – совместимый протокол hdlc на канале. Для дальнейшей информации смотрите справку по команде sethdlc.

### 4.6. Утилита есfg

Утилита ес е позволяет настраивать параметры Е1 интерфейсов и может быть использована как простой анализатор Е1. Программа есте может быть использована также для настройки некоторых параметров, недоступных для конфигурационных средств DAHDI.

Для интерфейса с драйвером утилита использует специальный файл /dev/quasar. Необходимо отметить, что использование утилиты перекрывает настройки, сделанные из DAHDI. Необходимо помнить, что утилита функционирует независимо и не обновляет данные в структурах DAHDI.

4.6.1. Главное меню

Утилита есfg запускается со следующими параметрами в командной строке Linux: #  $ecfg - bM - iN$ 

Где.

 $M$  – номер платы  $[0,1,...]$ 

 $N$  – номер порта E1, начиная с 0 [0..7]

Параметры Е1 конфигурируются через систему иерархических меню. После завершения всех операций, пользователь может сохранить параметры в файл. Конфигурация сохраняется в файле /etc/ecfg/quasar\_M\_N.cfg, где М и N - номера платы и номер порта. После запуска еста на экране отображается главное меню, где содержится информация о версии ПО, о номере платы и порта, а также статус выбранного порта Е1.

Quasar monitor v.1.14 26/08/2008 Updates: http://parabel.ru/ PMC/chan=0/0, conf. file="/etc/emcfg/quasarm0\_0.cfg" HW/FW/REV version=10/10/e, driver verision=2.0.3

Line status: LOS=On, AIS=Off Frame status: LOF=On, Sa4..8=00000, RAIS=Off CAS Multiframe: CAS LOM=Off, XYXX=0000 CRC4 Multiframe: CRC4 err=Off, LOC=On, E bit=On Err counters: HDB3=0, FAS=0, CRC4=0 ABCD status: 00000000 00000000 00000000 00000000

- 1. Configuration >>
- 2. Status $\ge$
- $3. Test$
- 0. Quit

Нажмите клавиши 1-9, чтобы выбрать полменю, или нажмите 0, чтобы выйти из полменю.

Другие клавиши могут использоваться для обновления статусной информации.

### 4.6.2. Установки порта Е1

Кодирование в линии и синхронизация

Configuration/Line code - выбрать HDB3 или AMI кодировку

**Configuration/Clock source - выбрать внутреннюю синхронизациию (Internal) или** синхронизацию по линии (line)

#### Параметры фреймирования

**Configuration/Framing/Receive** - включить/выключить фреймер на прием. Если «off», то входной поток будет считаться неструктурированным потоком G.703.

Configuration/Framing/Xmit - включить/выключить фреймер на передачу. Если «on», то канальный интервал 0 будет заполняться метками синхронизации по спецификации G.704.

Configuration/Framing/RAI - управление сигналом RAI. Поле может принимать значения on, off, auto. Если установлен «auto», фреймер автоматически будет посылать RAI сигнал противоположной стороне, если на приеме потеряна синхронизация.

Configuration/Framing/(Inter)National bits - установка национальных и интернациональных битов (Sa4-Sa8, Si0, Si1)

### Параметры мультифрейма

Configuration/Multiframe/CRC4 multiframe - включить или выключить CRC4

**Configuration/Multiframe/CAS** - включить или выключить CAS мультифрейм

Configuration/Multiframe/Remote CAS Alarm - управление сигналом аварии CAS (Y бит), может принимать значения on, off, auto

Configuration/Multiframe/X1, X2, X3 - ручное управление X1-X3 битами CAS мультифрейма

Configuration/Multiframe/ts16 ABCD(1-7) Configuration/Multiframe/ts16 ABCD(8-15) Configuration/Multiframe/ts16 ABCD(16-23) Configuration/Multiframe/ts16 ABCD(24-31) - позволяет задать 4 бита сигнализации АВСО для соответствующего канального интервала, поле принимает значения 0.. Г.

### Статусное подменю

Status/Reset - сбросить статистику

### *Тестовое подменю*

**Test/Loopback/LLOOP** - включить локальный шлейф на порту E1

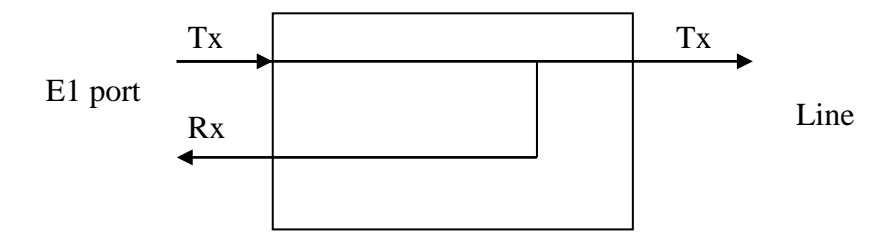

### **Test/Loopback/RLOOP –** включить удаленный шлейф на порту E1

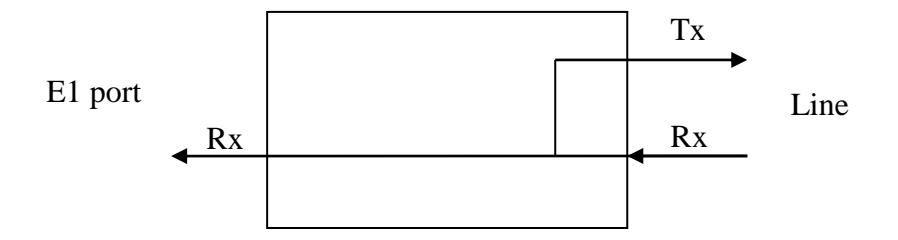

**Test/Emu single LOF** – эмулировать одиночную ошибку потери фрейма

**Test/Emu single LOC(CRC4)** – эмулировать одиночную ошибку CRC4

**Test/LOS** – эмулировать LOS

**Test/AIS** - эмулировать ошибку AIS

## **5. Аппаратное эхоподавление**

Модуль эхоподавления доступен в адаптерах с артикулом –EC. Модуль предназначен для удаления отраженного сигнала, возникающего в аналоговых окончаниях FXO/FXS при подключении по E1 к внешней АТС (см. рисунок).

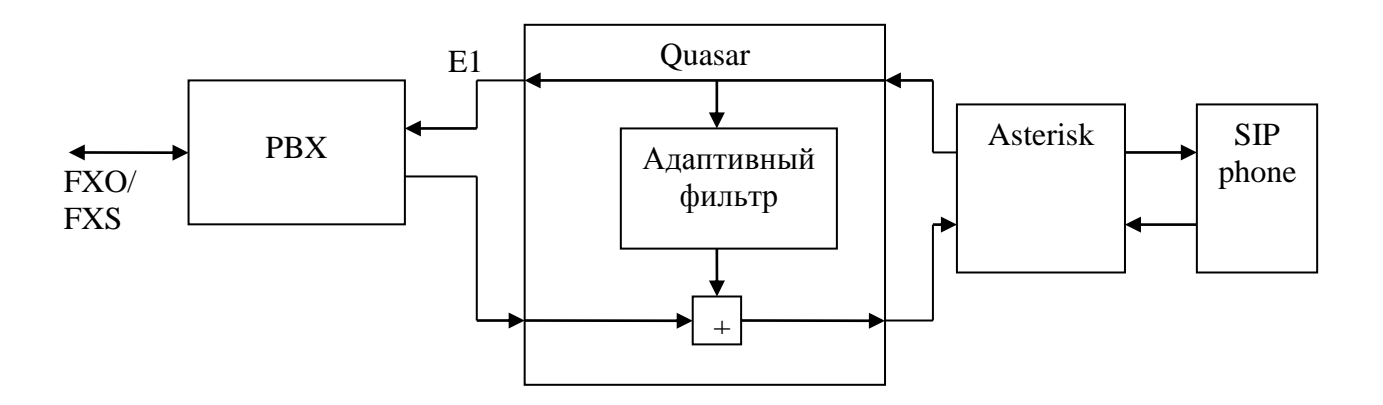

### **Рис. 1. Структура модуля эхоподавления**

Эффект эха возникает из-за не идеальности аналоговой телефонной линии FXO/FXS и при наличии существенных задержек прохождения сигнала от абонента к абоненту (более 30 мс). EC модуль удаляет отраженный сигнал из сигнала в направлении «E1 -> Asterisk» и пропускает в неизменном виде сигнал в направлении «Asterisk -> E1». Таким образом, удаленный абонент (на рисунке SIP phone) не слышит собственный возвращенный сигнал. Модуль EC имеет следующие характеристики:

- Подавление линейной составляющей эха на уровне -30 .. -40 дб
- Глубина эхоподавления 32 мс
- Автоматическое отключение EC при обнаружении сигналов факса, модема

Использование моделей Quasar со встроенным эхоподавителем существенно снижает вычислительную нагрузку на сервер с Asterisk. Программное эхоподавление в Asterisk должно быть выключено путем изменения параметров в файле **/etc/asterisk/chan\_dahdi.conf**:

echocancel=no echocancelwhenbridged=no echotraining=no

Аппаратный эхоподавитель разрешен по умолчанию при загрузке модуля quasar.ko без параметра. Он может быть принудительно выключен при указании модулю параметра **noec=1**.

# **6. Технические параметры адаптера**

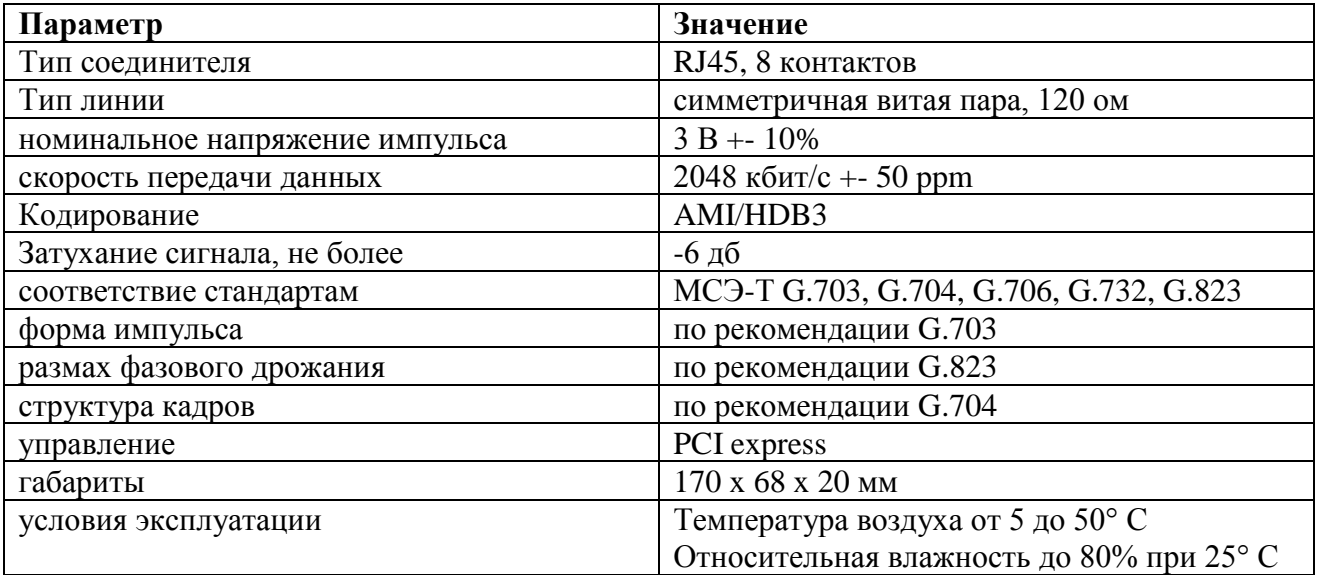

# **7. Комплект поставки**

- Плата адаптера
- CD с драйвером и руководством пользователя
- Гарантийный талон
- Упаковочная коробка с размерами 26x17x3 см

Вес комплекта не более 0.5 кг.

# **8. Полезные ссылки**

<http://www.asterisk.org/downloads>